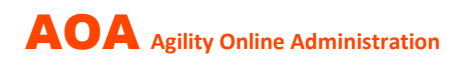

# **Module QR-FACTURE**

20 juin 2024

Le module AOA QR-facture est utilisé pour la **facturation automatisée** (code QR) et le **traitement automatisé des paiements** (camt 054) des frais d'inscription aux concours d'Agility.

Un prototype utilisé en interne a été introduit mi-2021. Le module et les fonctions qu'il contient ont été continuellement étendus et améliorés. Le module a fait ses preuves et fonctionne de manière stable depuis longtemps. C'est pourquoi il est désormais proposé aux organisateurs d'événements intéressés en tant qu'option payante.

## **Les avantages pour l'organisateur sont évidents :**

- **Envoi par email des factures** (PDF) avec codes QR personnalisés Avantage : calcul correct des frais d'inscription, facture propre avec délai de paiement entièrement librement choisi
- Le **paiement s'effectue facilement** dans l'e-banking en scannant la facture QR Avantage : scanner au lieu de saisir manuellement les codes IBAN
- La **comparaison des paiements avec les factures** est automatisée et non manuelle Avantage : un énorme gain de temps, pas d'heures à comparer manuellement les listes
- Des **rappels de paiement** peuvent être envoyés par email en un clic de souris Avantage : gain de temps considérable, pas d'envoi manuel d'emails créés individuellement

## **Processus d'introduction du module QR-facture**

### **1. Conditions d'utilisation**

Pour la facturation dite structurée, l'organisateur a besoin de l'identification ESR et du QR-IBAN de sa banque. Ces informations sont stockées dans AOA.

### **2. Règles de calcul des frais d'inscription et procédure d'annulation**

L'organisateur stocke dans AOA ses informations sur le calcul automatique des frais d'inscription ainsi que les informations sur la procédure automatique en cas d'annulation (tardive).

### **3. Envoi de factures TEST et rapprochement des paiements**

L'administrateur AOA envoie les QR-factures lors d'un test et vérifie si toutes les informations ont été correctement mises en œuvre.

Après réception du paiement des factures tests sur le compte de l'organisateur, l'administrateur testera le traitement des paiements en collaboration avec l'organisateur.

Si tout est correct, le module peut être utilisé immédiatement.

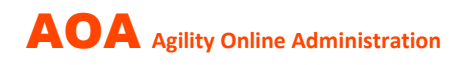

# **Zone BUREAU D'INSCRIPTION**

En plus des informations habituelles, il existe des aspects supplémentaires.

## **1. Coordonnées bancaires / QR (BVR)**

Ces données sont nécessaires à la création du bulletin de versement QR.

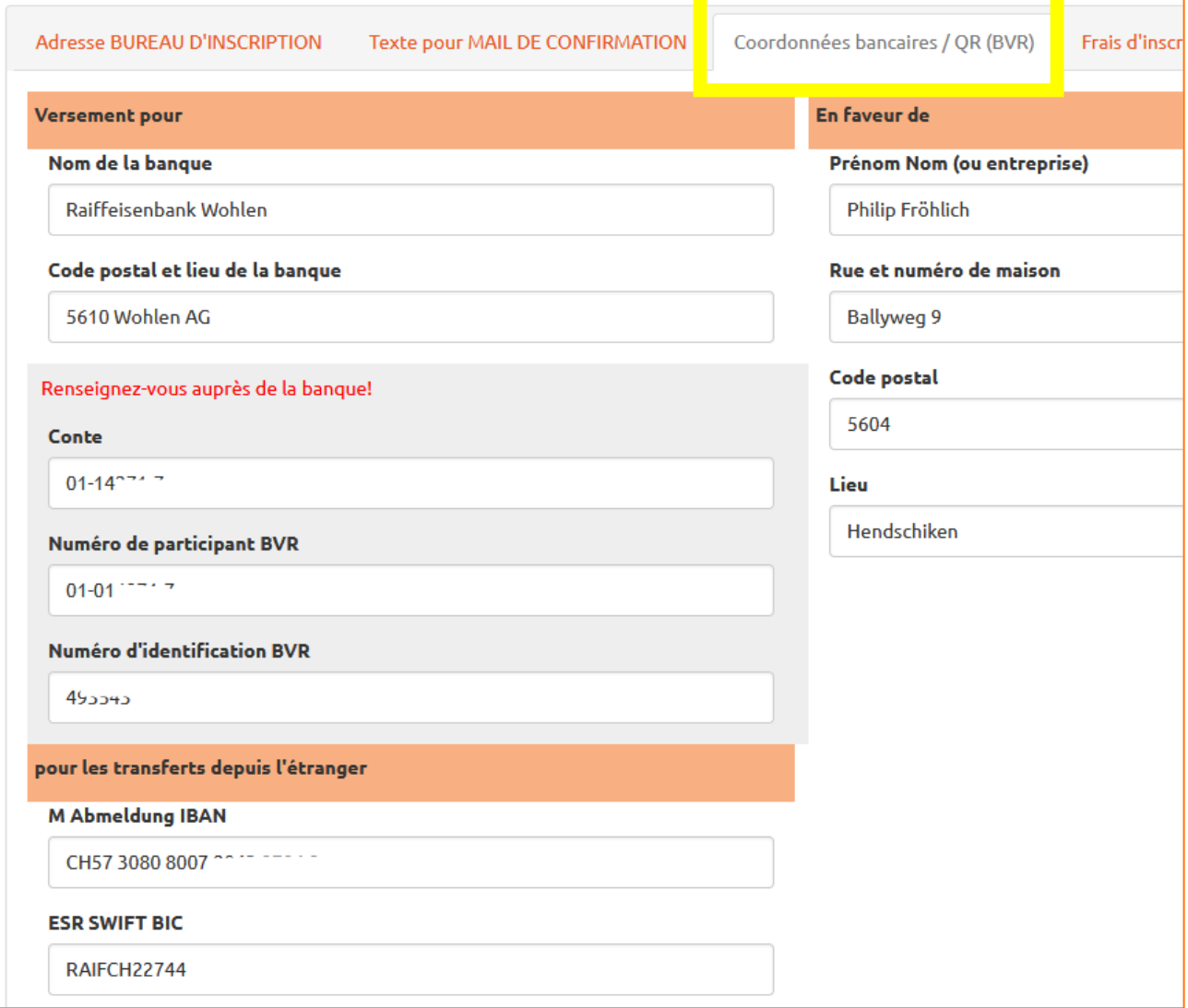

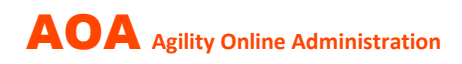

### **2. Frais d'inscription**

Les informations sur les frais d'inscription sont la valeur par défaut pour les concours nouvellement enregistrés (cette « formule » peut être transférée à tous les concours déjà enregistrés).

Pour chaque concours individuel, des ajustements peuvent également être effectués avant l'envoi des factures (par exemple des frais d'inscription plus élevés pour un concours spécial).

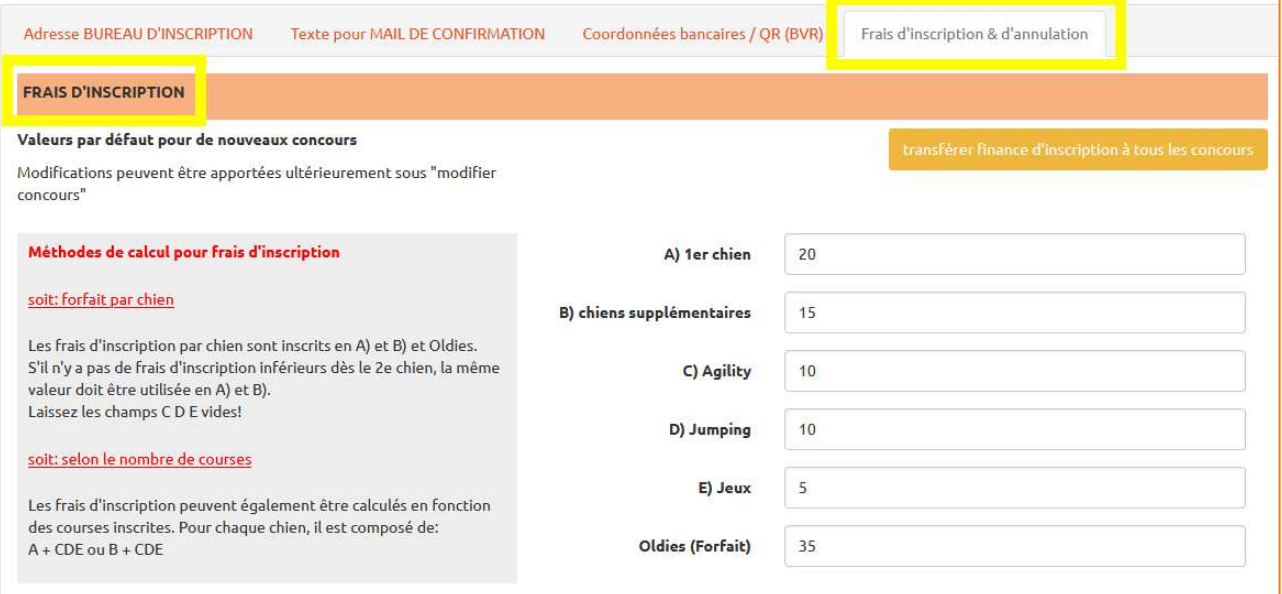

### **3. Annulations**

Ces informations s'appliquent à tous les concours.

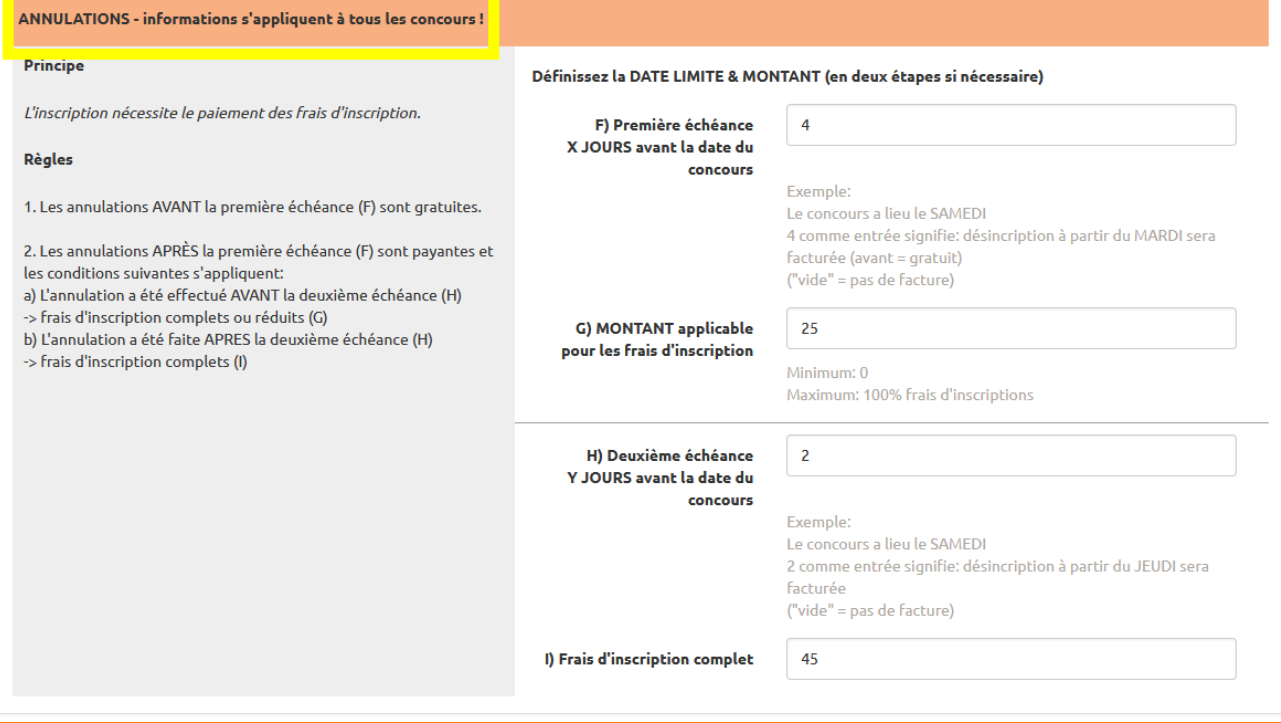

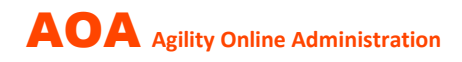

# **Zone CONCOURS**

Informations à afficher sur la liste du concours concernant les frais d'inscription et le mode de paiement.

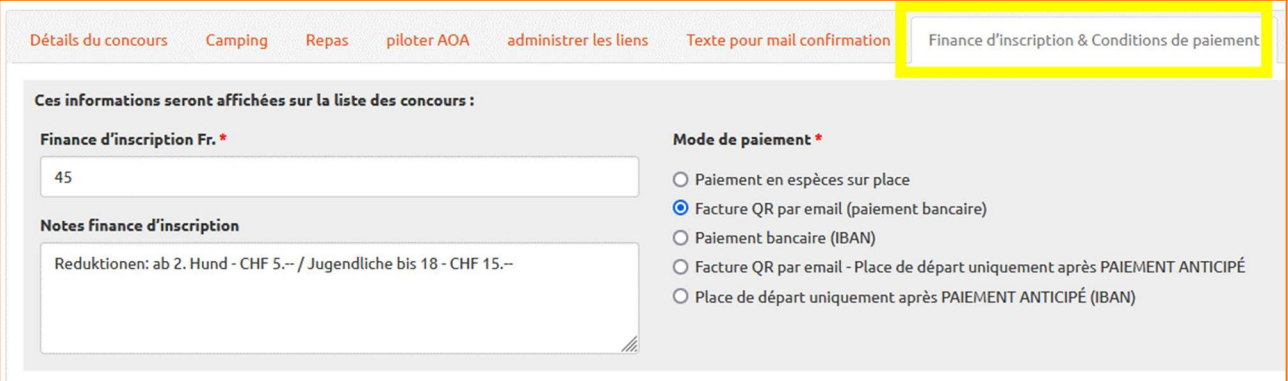

**Conditions de paiement** telles qu'elles doivent être imprimées sur la **facture**.

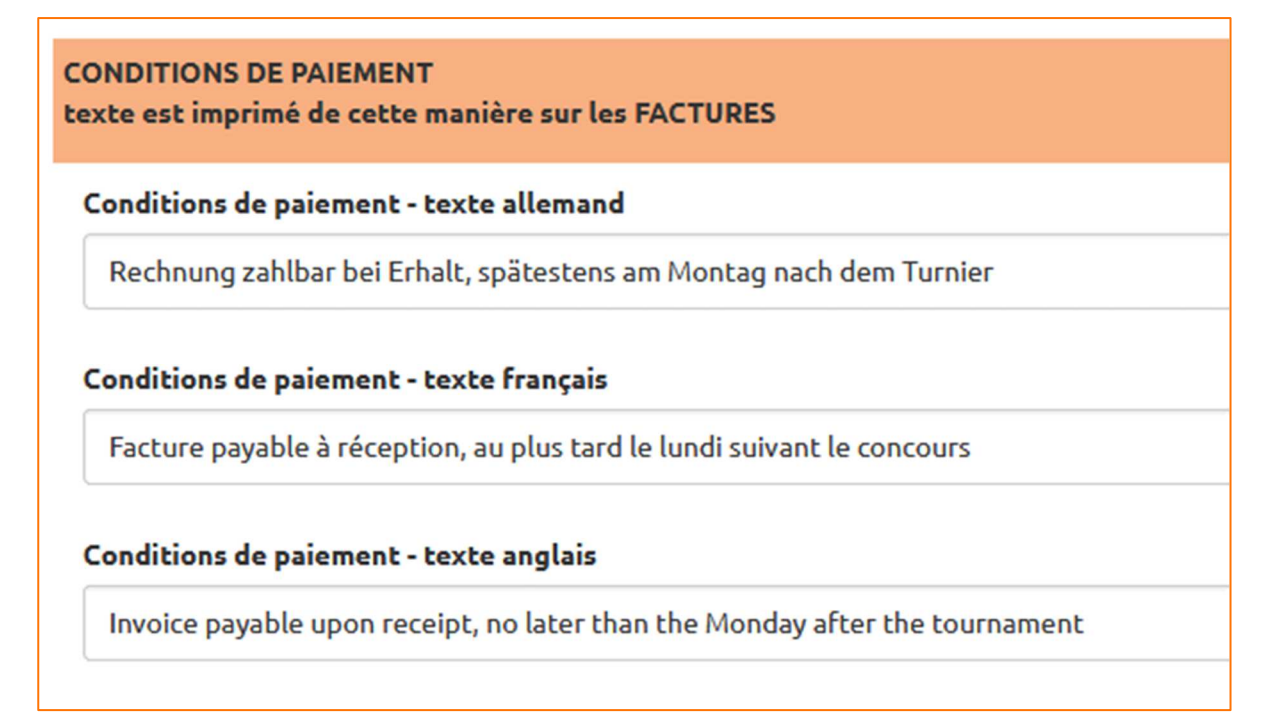

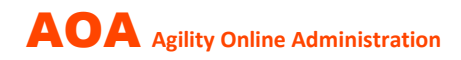

Les **« formules » de calcul des frais d'inscription** définies à partir des valeurs par défaut (bureau d'inscription) ont été automatiquement copiées lors de l'inscription du concours et peuvent encore être modifiées pour un concours spécifique (voir exemples).

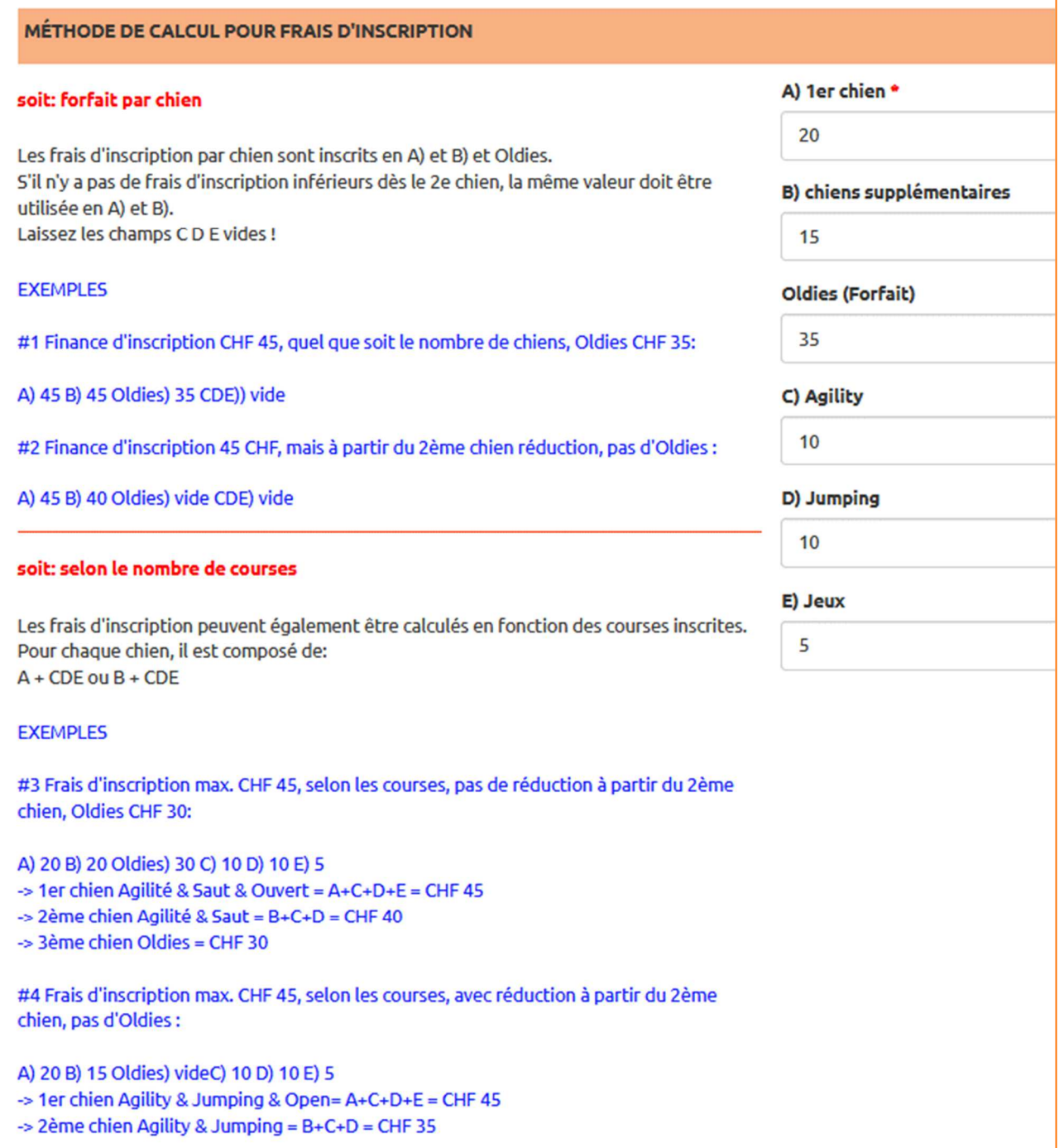

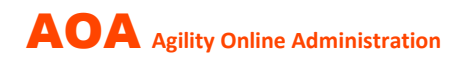

# **Créer/envoyer des FACTURES**

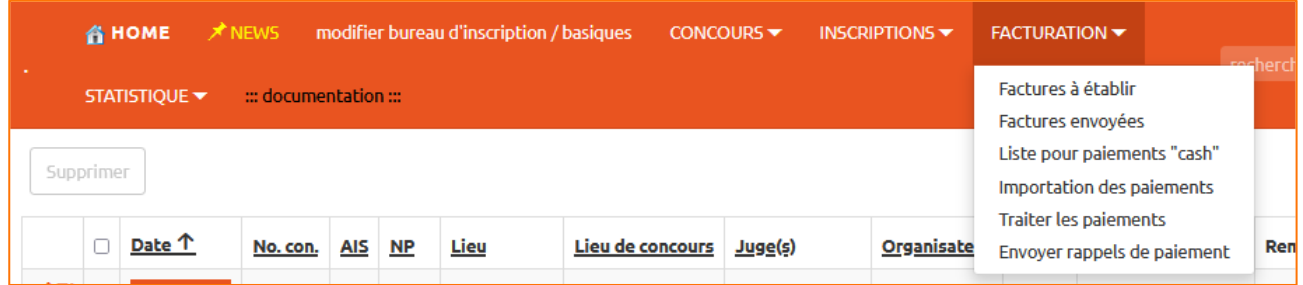

1. Sélectionnez « **Facture à établir** » ; une liste récapitulative s'affiche :

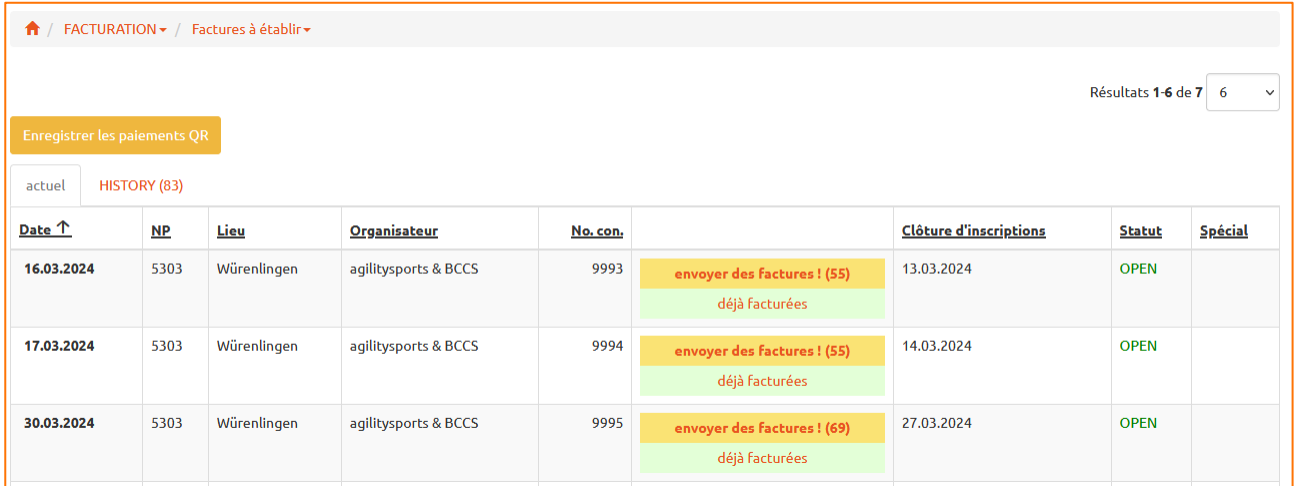

## 2. Sélectionnez « **envoyer les factures »** pour le concours souhaité ; une liste de toutes les inscriptions non encore facturées s'affichera :

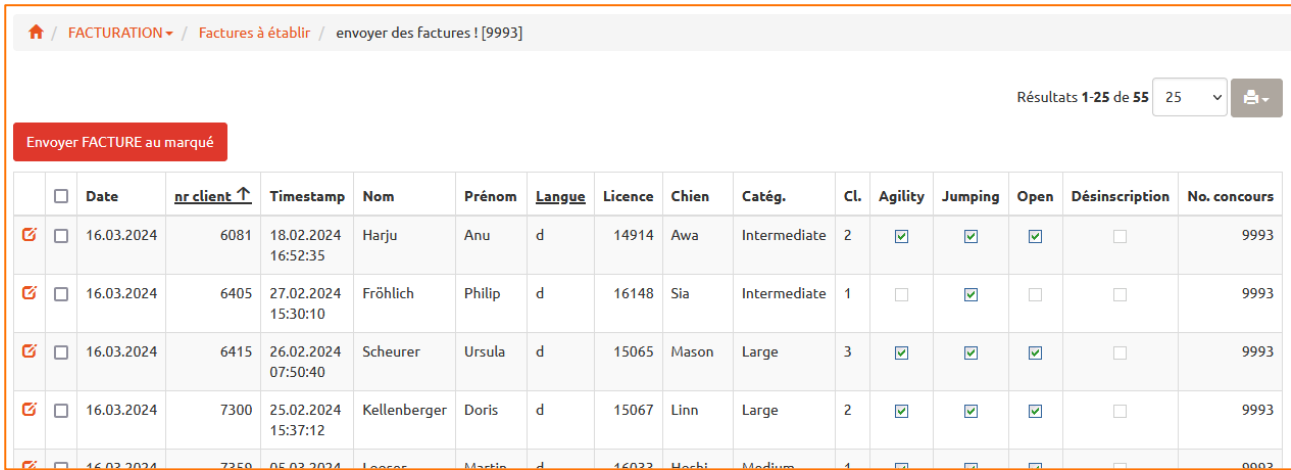

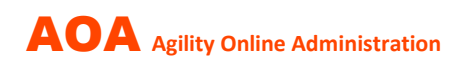

Marquez **toutes les personnes ou certaines personnes sur la liste à qui la facture doit être envoyée** sous forme d'email comprenant un PDF ; L'expédition peut alors être effectuée.

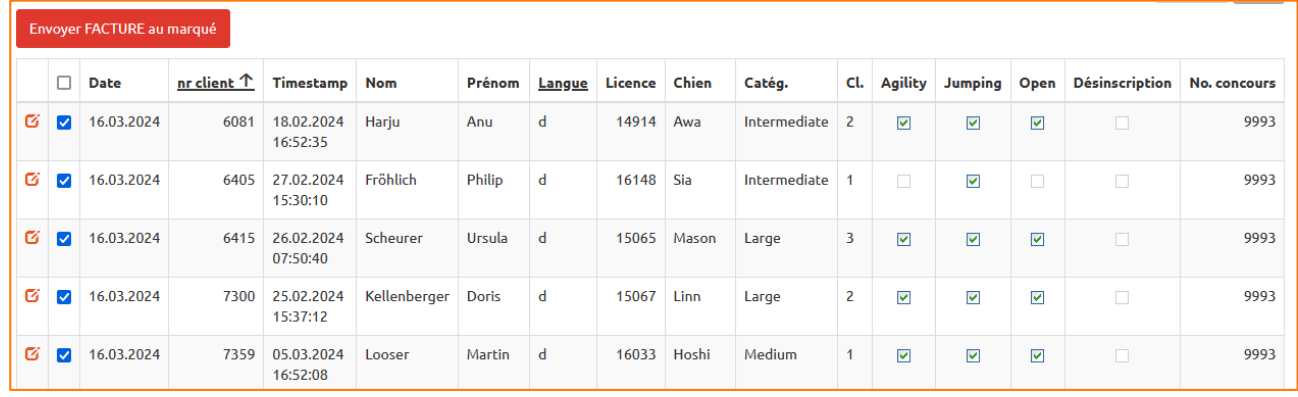

La facture sera **adressée à la personne indiquée dans le profil AOA** avec copie à l'organisateur. Cela signifie qu'une seule (1) facture sera créée par profil et par jour de départ pour tous les chiens enregistrés.

Ce processus peut être répété encore et encore si les factures sont envoyées « en continu » ou s'il y a eu des inscriptions tardives après leur envoi, etc.

Des **listes de factures envoyées** sont disponibles et peuvent être utilisées le jour du concours pour enregistrer les remboursements pour les juniors ou les paiements en espèces sur place.

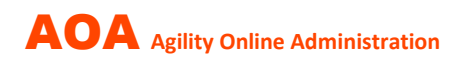

# **Traiter les PAIEMENTS**

### **1. Paiements à l'exportation dans l'e-banking**

En e-banking, l'organisateur doit régulièrement exporter les données de paiement non encore collectées et sauvegarder localement le fichier CAMT-054 au format XML.

#### 2. Sélectionnez **« Importations des paiements »**

AOA fournit des instructions étape par étape sur la façon d'importer le fichier CAMT-054 :

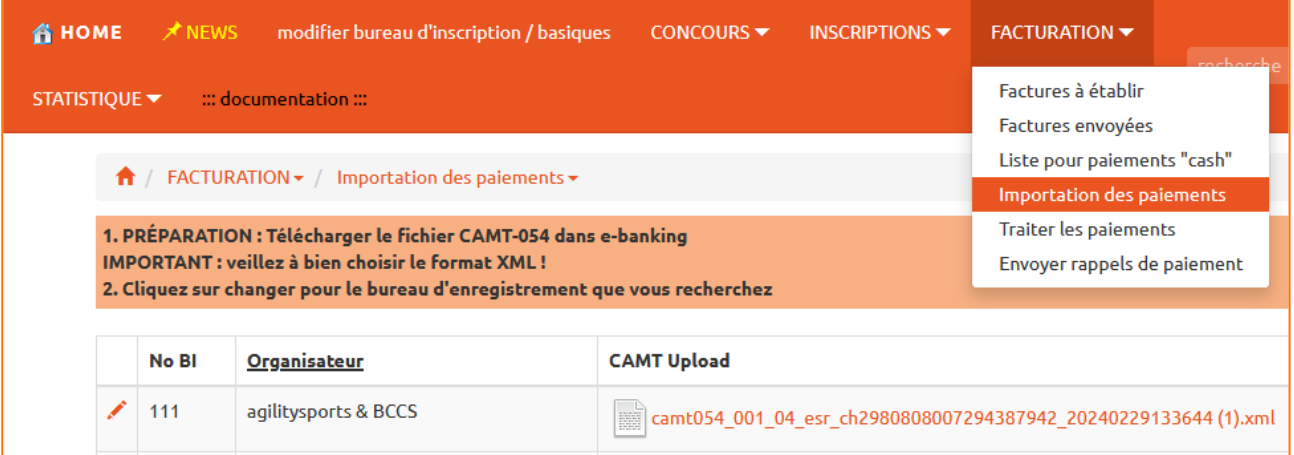

Une fois l'importation terminée, AOA affiche la **liste de tous les paiements** :

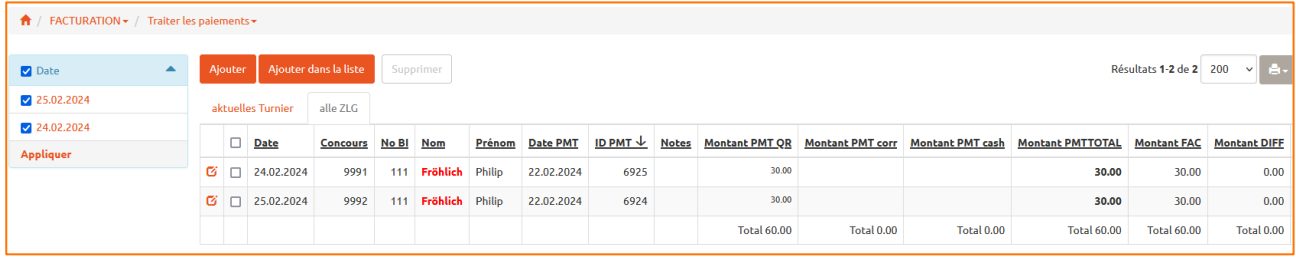

Les paiements peuvent être modifiés si nécessaire.

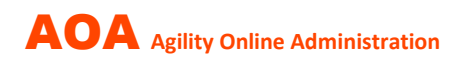

### 3. **Comptabiliser manuellement les paiements en espèces (correction des paiements)**

Sélectionnez « Factures envoyées ».

Recherchez le destinataire de la facture, dans cet exemple « fröhlich ». La liste montre toutes les factures et si un paiement a déjà été effectué. La première facture de la liste n'est pas payée – cliquez sur « Paiem. » puis sur « Ajouter ».

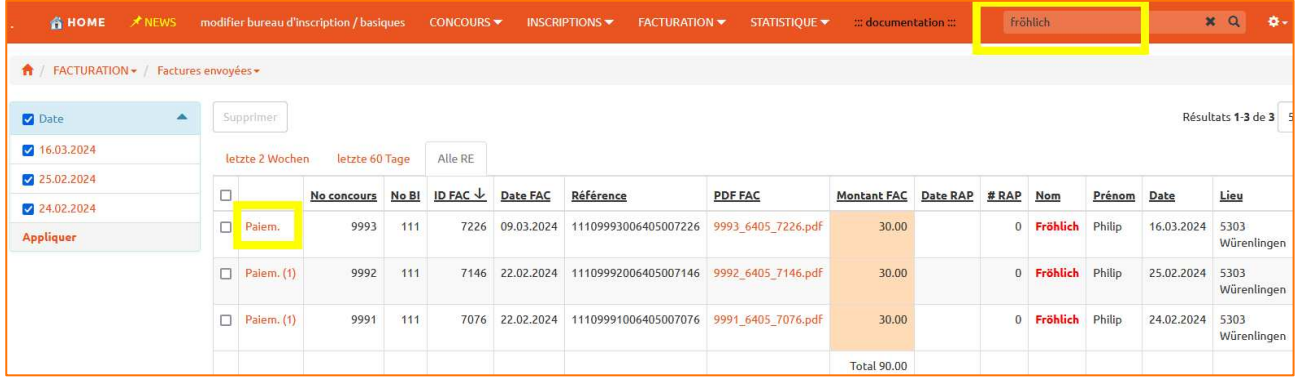

Saisissez maintenant le paiement manuellement.

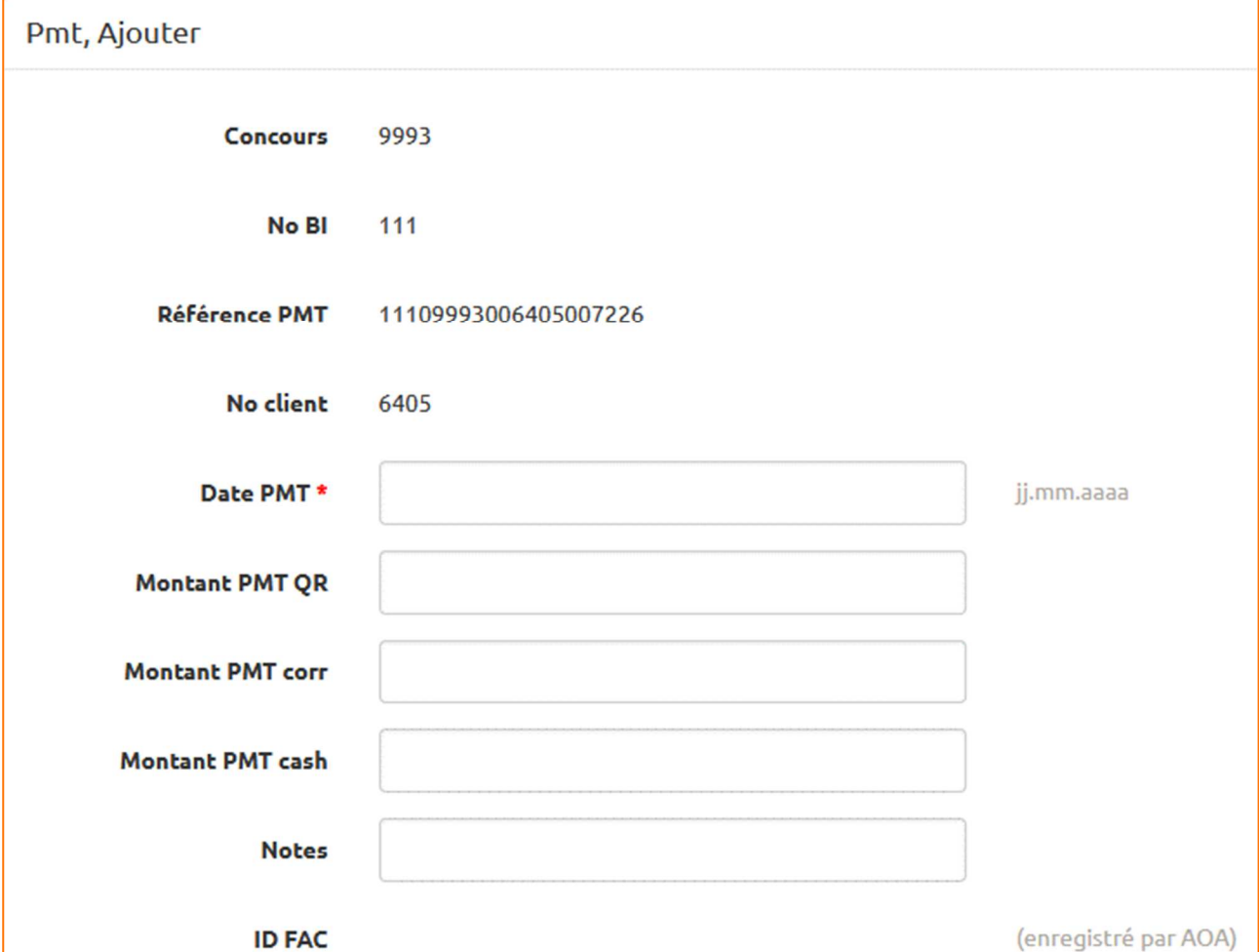

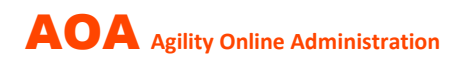

# **Envoyer un RAPPEL DE PAIEMENT**

### 1. Sélectionnez **« Envoyer rappels de paiement »**

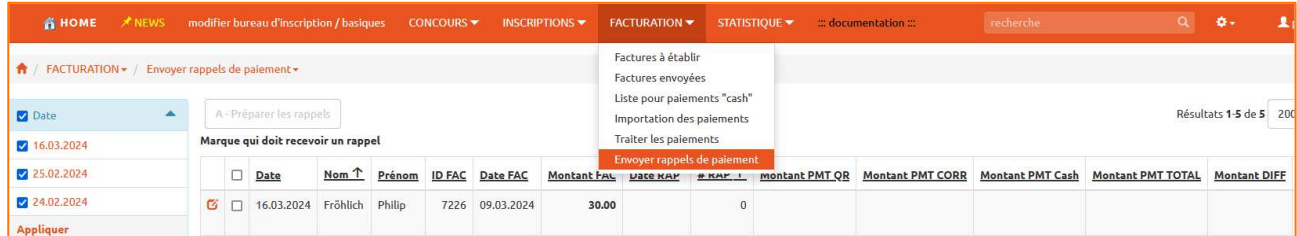

AOA affiche toutes les factures qui n'ont pas encore été payées (ou pas entièrement payées). La liste indique également combien de rappels ont déjà été envoyés et la date du dernier envoi.

Marquez qui doit recevoir un rappel de paiement et appuyez sur le bouton A.

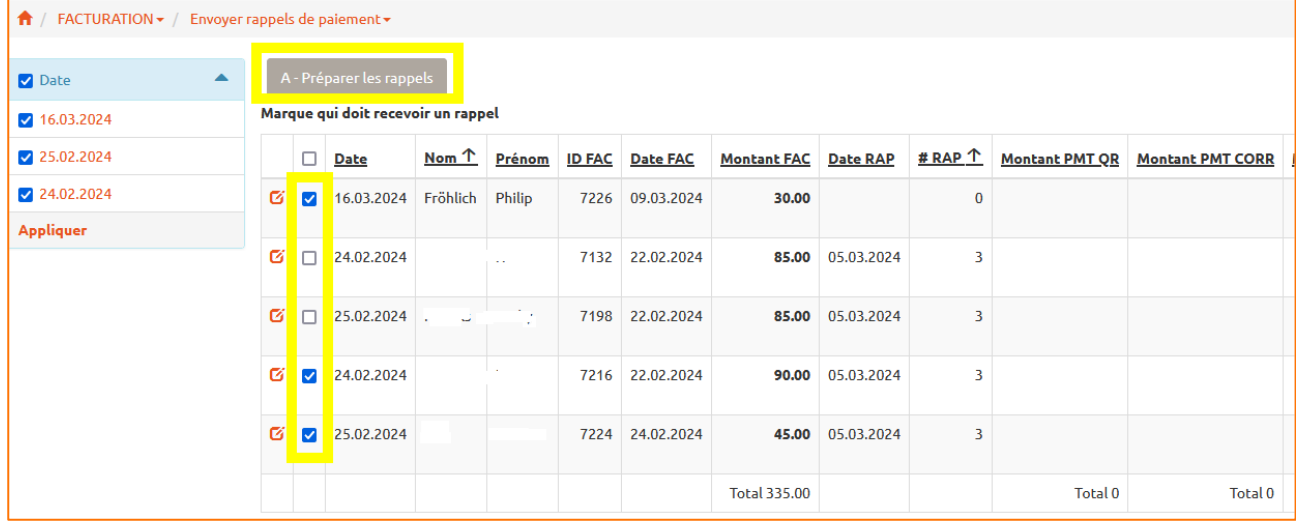

En appuyant sur le bouton B, l'email sera envoyé avec copie à l'organisateur.

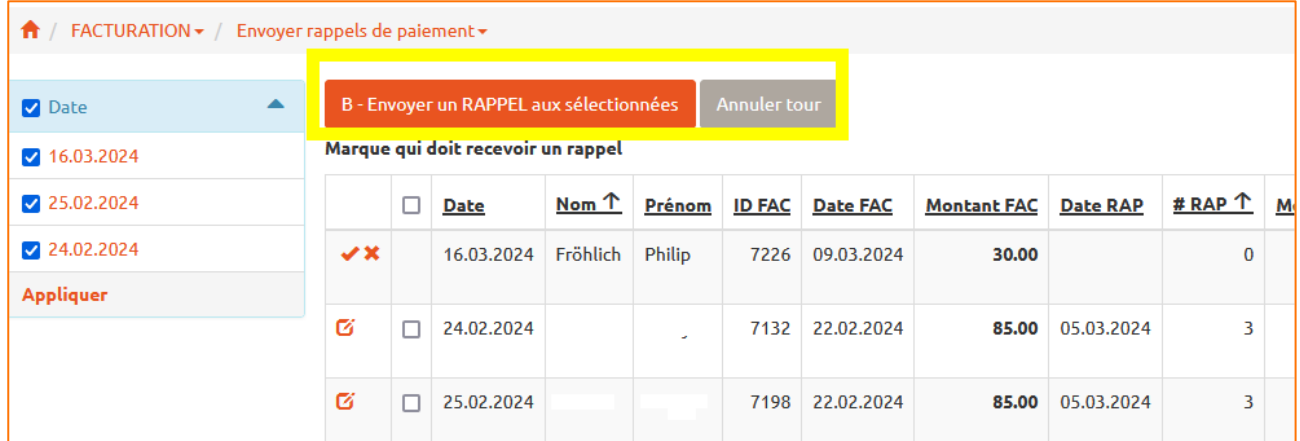